Installation Instruction

## M9410A/M9411A Service Pack

## **CAUTION**

The newly shipped M9410A/M9411A module is only compatible with software M.24.61 or greater. If you want to use a newly shipped modular with the early released software M.22.34. please go to http://www.keysight.com/find/m9410a -> **Support** Tab -> **Drivers, Firmware & Software** to download the service pack for software M.22.34.

Please follow the installation procedures below to complete the pack installation on your controller. Before installation, please make sure the M9410A/M9411A software M.22.34 has been installed on your controller.

1. Right click on the file and select "Run as administrator".

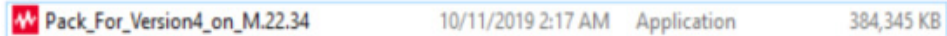

2. A window will pop up as below. Click "Yes" to initiate the installation.

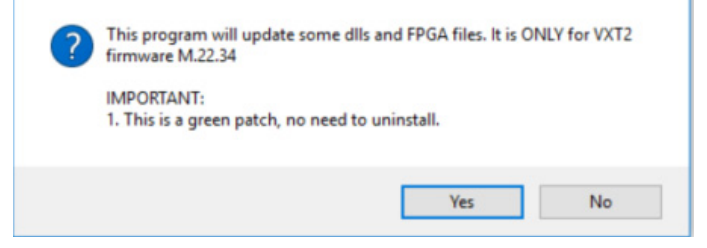

3. The installation will last for several seconds. When the installation is completed, a window will pop up as below. Click "OK" and restart the controller to activate the pack function.

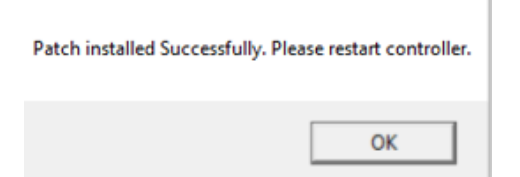

Please follow chapter 4, "Launching Modular TRX Application" on *M9410A/M9411A Getting Started Guide* to launch the application. If the service pack functions properly, you will see your module name in the launcher window.

> This information is subject to change without notice. © Keysight Technologies 2019 Edition 1, November 2019

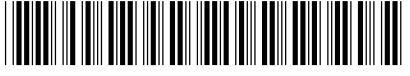

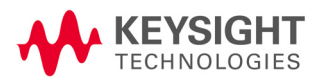

M9410-90015 www.keysight.com